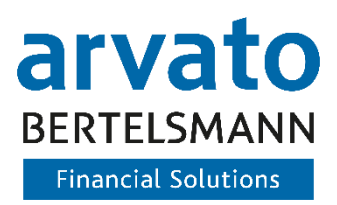

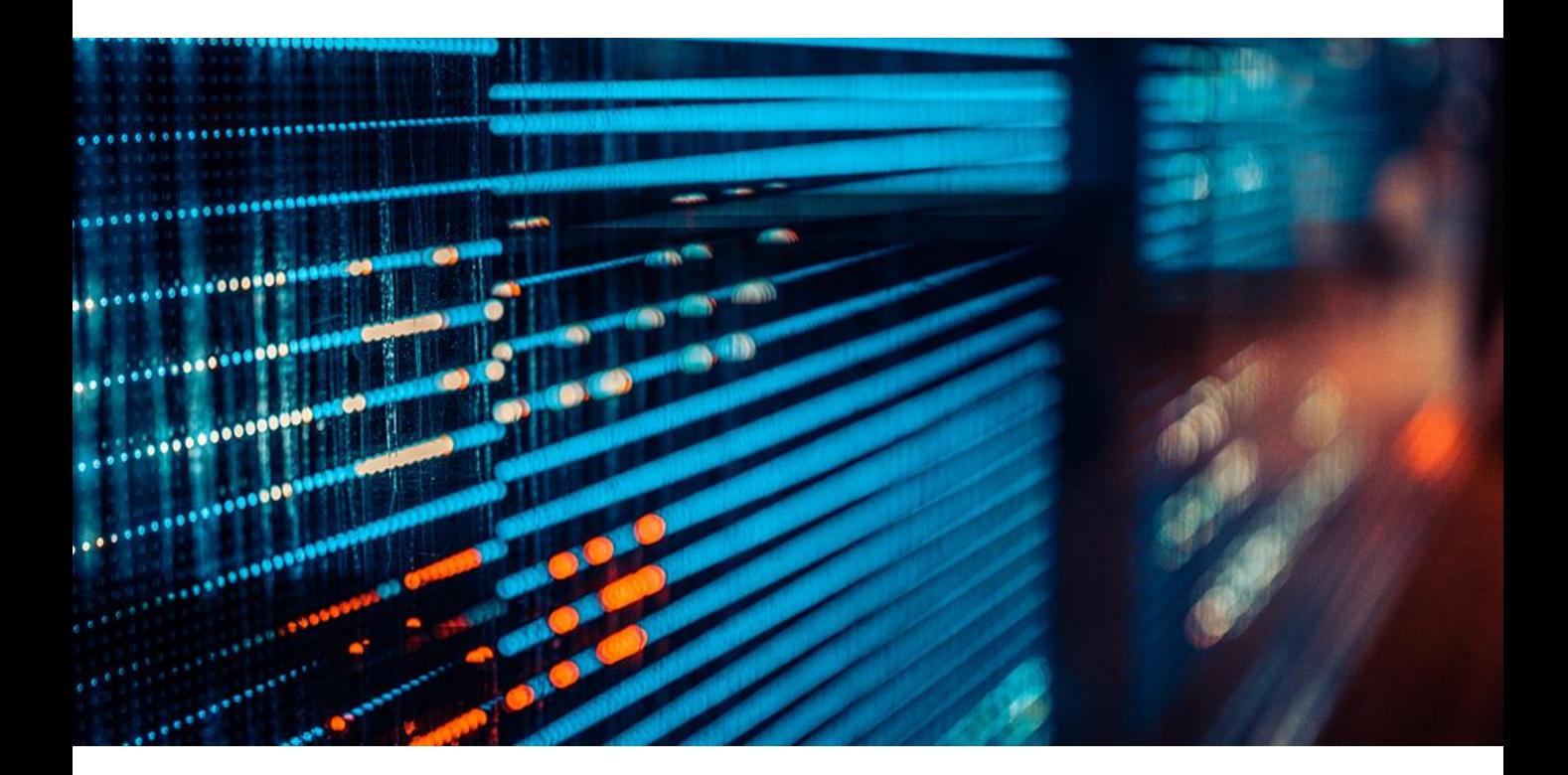

### F&A

### Arvato Financial Solutions Risikomanagement Plug-In

F&A

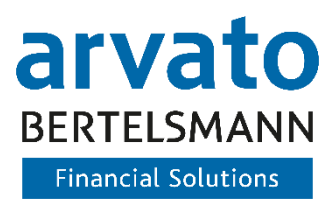

# F&A Arvato Financial Solutions Risikomanagement Plug-In

#### 1. Welche System-Anforderungen müssen für das Plug-In erfüllt sein?

*Neben einer Shopware-Version von mindestens 5.2.17 müssen die PHP-Module SOAP und Open SSL installiert sein.*

2. Welche Zugangsdaten müssen im Shopware Plug-In hinterlegt werden?

*Sie benötigen neben Ihrer Teilnehmernummer (ClientID) Ihr persönliches Zertifikat sowie das zugehörige Passwort. Diese Informationen werden Ihnen direkt durch die infoscore Consumer Data GmbH ausgestellt*

#### 3. Welche BIG Services werden mithilfe des Plug-In angebunden?

*Das Arvato Shopware-Plug-in bindet die Services PersonIdentAdress, PersonIdentCheck und PersonScore des Business Information Gateway (BIG) von Arvato Financial Solutions an.*

#### 4. Wie kann ich meine Zahlungsarten auf Basis des errechneten Scores konfigurieren?

*Für jede in Shopware hinterlegte Zahlungsart können Sie die folgenden individuellen Konfigurationen vornehmen: Sie können eine Zahlungsart als "Sichere Zahlungsart" bestimmen. Hiermit definieren Sie, dass diese Zahlungsart unabhängig von dem ermittelten Scores angezeigt wird.*

*Sie können für jede Zahlungsart verschiedene Score-Cut-Offs hinterlegen.*

- *Für deutsche Adressen kann der Cut-Off individuell für valide Rückgabewerte des PersonIdentCheck Service angepasst werden.*
- *Da für die Länder Schweiz, Österreich, Belgien und Niederlande der PersonIdentCheck Service nicht zur Verfügung steht, können hierfür eigene Score-Cut-Offs hinterlegt werden.*

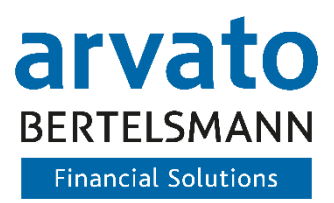

# F&A Arvato Financial Solutions Risikomanagement Plug-In

#### 5. Mir werden im Frontend keine Zahlungsarten dargestellt. Woran kann das liegen?

*Dass Ihnen keine Zahlungsarten dargestellt werden, kann mehrere Ursachen haben: Überprüfen Sie bitte, ob Ihre Zugangsdaten in den Plug-in-Einstellungen korrekt hinterlegt wurden. Nutzen Sie hierfür auch die Schaltfläche "Zertifikatseinstellungen überprüfen". Hinweis: aus Sicherheitsgründen wird das hochgeladene Zertifikat nach dem Speichern des Formulars vom Server gelöscht. Sollten Sie Anpassungen an den Plug-in-Einstellungen vornehmen, müssen Sie ebenfalls das Zertifikat erneut hochladen.*

*Sollten Probleme mit der Authentifizierung oder mit der Kommunikation mit dem BIG Service vorliegen können Sie diese auch dem Plug-in-Logfile entnehmen. Gehen Sie hierzu im Shopware-Backend unter "Einstellungen / Logfile" auf den Reiter "System-Log". Sie haben keine Zahlungsarten als "Sichere Zahlungsart" markiert und/oder haben einen zu geringen Scorewert erhalten. Überprüfen Sie hierzu Ihre Einstellungen zu den Score-Cut-Offs im Reiter "Freitextfelder" der jeweiligen Zahlungsarten.*

*Welcher Scorewert zu einer Adresse ermittelt wurde, können Sie im Shopware-Backend einsehen. Navigieren Sie hierzu auf die Kundenliste unter "Kunden / Kunden" und wählen den entsprechenden Kunden aus. Anschließend im Reiter "Adressen" die gewählte Adresse auswählen und anschließend in den Reiter "Freitextfelder" wechseln.*

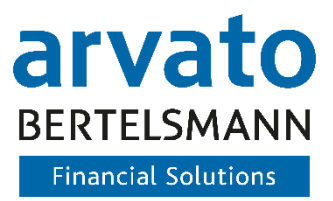

### Weitere Fragen? Nehmen Sie Kontakt mit uns auf.

[shopware@arvato.com](mailto:shopware@arvato.com)

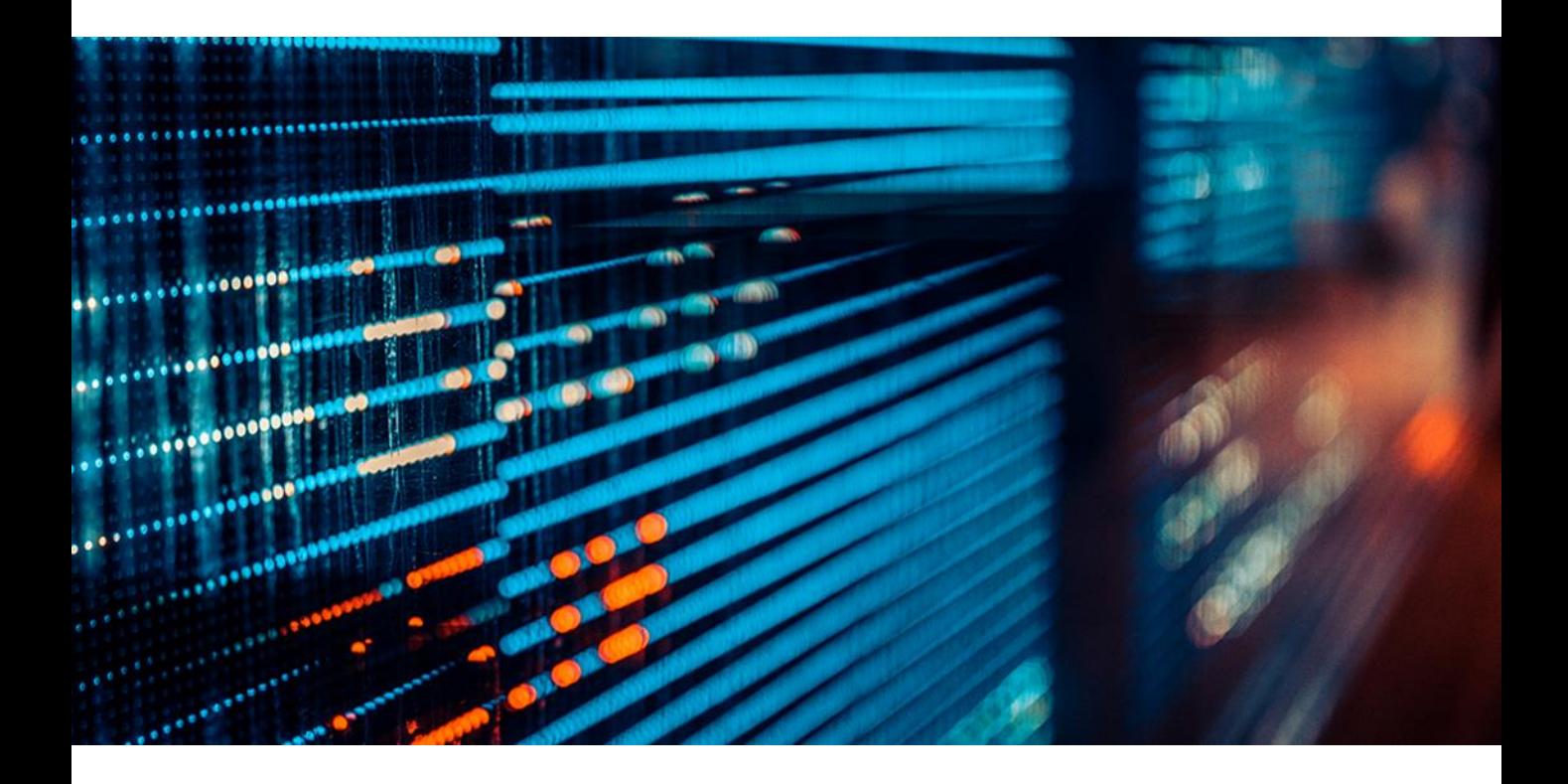